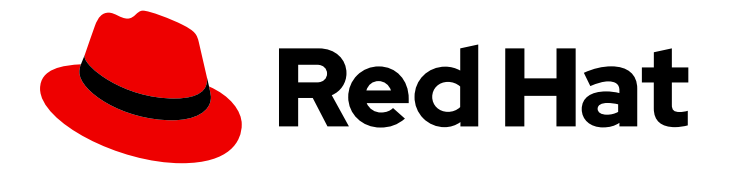

# Red Hat Enterprise Linux 9

# 配置 InfiniBand 和 RDMA 网络

配置和管理高速网络协议和 RDMA 硬件

Last Updated: 2024-06-26

配置和管理高速网络协议和 RDMA 硬件

# 法律通告

Copyright © 2024 Red Hat, Inc.

The text of and illustrations in this document are licensed by Red Hat under a Creative Commons Attribution–Share Alike 3.0 Unported license ("CC-BY-SA"). An explanation of CC-BY-SA is available at

http://creativecommons.org/licenses/by-sa/3.0/

. In accordance with CC-BY-SA, if you distribute this document or an adaptation of it, you must provide the URL for the original version.

Red Hat, as the licensor of this document, waives the right to enforce, and agrees not to assert, Section 4d of CC-BY-SA to the fullest extent permitted by applicable law.

Red Hat, Red Hat Enterprise Linux, the Shadowman logo, the Red Hat logo, JBoss, OpenShift, Fedora, the Infinity logo, and RHCE are trademarks of Red Hat, Inc., registered in the United States and other countries.

Linux ® is the registered trademark of Linus Torvalds in the United States and other countries.

Java ® is a registered trademark of Oracle and/or its affiliates.

XFS ® is a trademark of Silicon Graphics International Corp. or its subsidiaries in the United States and/or other countries.

MySQL<sup>®</sup> is a registered trademark of MySQL AB in the United States, the European Union and other countries.

Node.js ® is an official trademark of Joyent. Red Hat is not formally related to or endorsed by the official Joyent Node.js open source or commercial project.

The OpenStack ® Word Mark and OpenStack logo are either registered trademarks/service marks or trademarks/service marks of the OpenStack Foundation, in the United States and other countries and are used with the OpenStack Foundation's permission. We are not affiliated with, endorsed or sponsored by the OpenStack Foundation, or the OpenStack community.

All other trademarks are the property of their respective owners.

# 摘要

您可以使用各种协议在企业级配置和管理远程目录内存访问(RDMA)网络和 InfiniBand 硬件。这包括 融合以太网上的 RDMA (RoCE)、RoCE (Soft-RoCE)的软件实现、IP 网络协议, 如 iWARP、 iWARP (Soft-iWARP)的软件实现, 以及 RDMA (NFSoRDMA)协议上的网络文件系统, 作为 RDMA 支持的硬件的原生支持。对于低延迟和高吞吐量连接,您可以配置通过 InfiniBand (IPoIB)的 IP。

# 目录

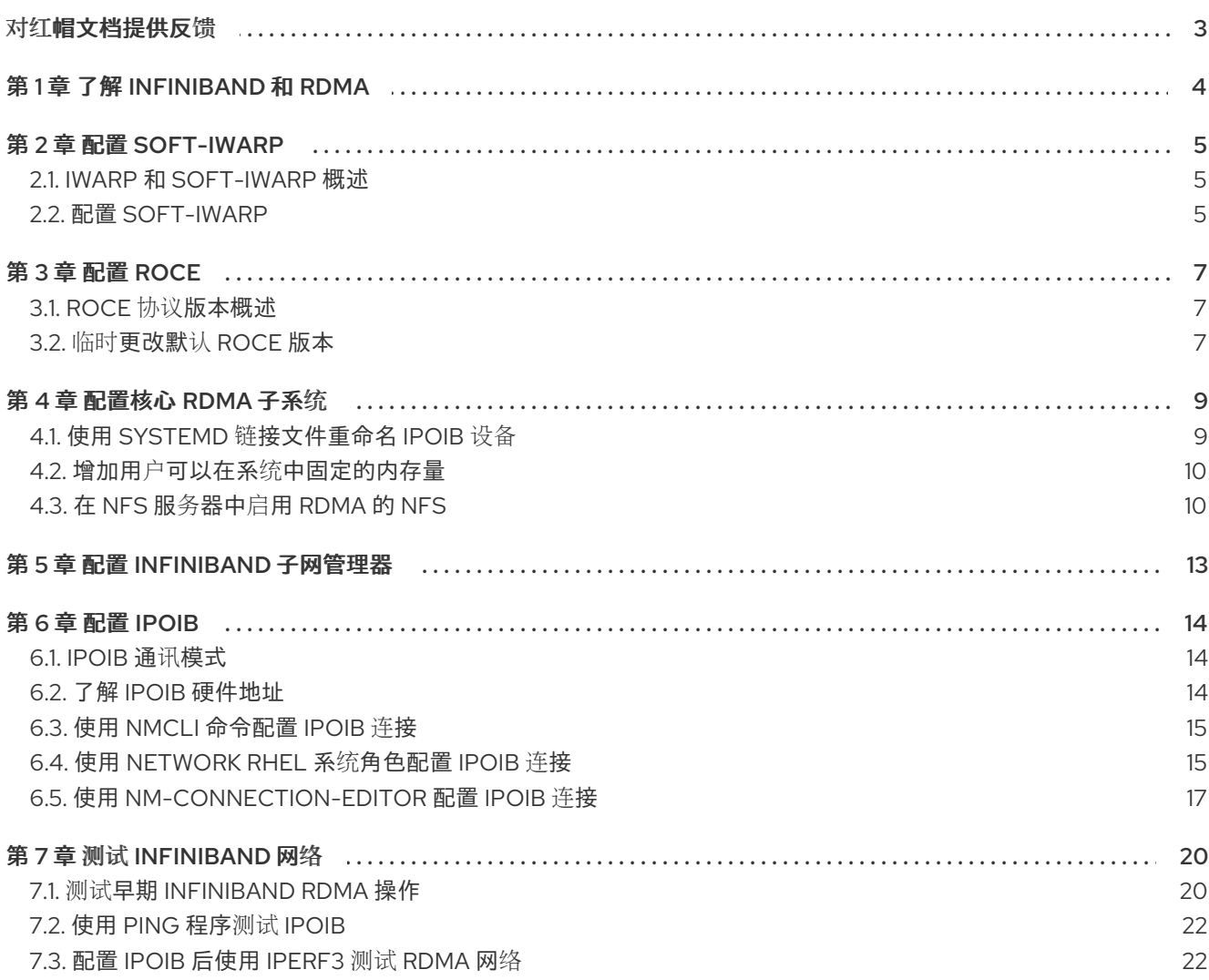

# 对红帽文档提供反馈

<span id="page-6-0"></span>我们感谢您对我们文档的反馈。让我们了解如何改进它。

#### 通过 Jira 提交反馈(需要帐户)

- 1. 登录到 [Jira](https://issues.redhat.com/projects/RHELDOCS/issues) 网站。
- 2. 在顶部导航栏中点 Create
- 3. 在 Summary 字段中输入描述性标题。
- 4. 在 Description 字段中输入您对改进的建议。包括文档相关部分的链接。
- 5. 点对话框底部的 Create。

# 第 1 章 了解 INFINIBAND 和 RDMA

<span id="page-7-0"></span>InfiniBand 代表两个不同的因素:

- InfiniBand 网络的物理链路协议
- InfiniBand Verbs API,这是 RDMA(remote direct memory access)技术的一个实现

RDMA 提供了跨两个计算机的主要内存访问,而无需涉及操作系统、缓存或存储。通过使用 RDMA,可以 实现高吞吐量、低延迟和 CPU 使用率的数据传输。

在典型的 IP 数据传输中, 当机器中的某个应用程序向另一台机器上的应用程序发送数据时, 在接收层时 会出现以下操作:

- 1. 内核必须接收数据。
- 2. 内核必须确定该数据是否属于该应用程序。
- 3. 内核唤醒应用程序。
- 4. 内核会等待应用程序执行系统调用到内核。
- 5. 应用程序将内核本身的内部内存空间数据复制到应用程序提供的缓冲中。

此过程意味着,如果主机适配器使用直接内存访问(DMA)或至少两次,则大多数网络流量会被复制到系统 的主内存中。另外,计算机执行一些上下文开关以在内核和应用程序上下文间进行切换。这些上下文切换 可能会导致 CPU 负载高,并会降低其他任务的速度。

与传统的 IP 通信不同,RDMA 通信会绕过通信过程中的内核干预。这可减少 CPU 开销。RDMA 协议可 让主机适配器在数据包进入网络后决定应用程序应该接收的网络以及将其保存到应用程序的内存空间中。 主机适配器不将处理发送到内核并将其复制到用户应用程序的内存中,主机适配器直接在应用程序缓冲中 放置数据包内容。此过程需要单独的 API、InfiniBand Verbs API 和应用程序需要实施 InfiniBand Verbs API 来使用 RDMA。

Red Hat Enterprise Linux 支持 InfiniBand 硬件和 InfiniBand Verbs API。另外,它支持以下技术在非 InfiniBand 硬件中使用 InfiniBand Verbs API:

- Internet 广域 RDMA 协议(iWARP): 通过 IP 网络实现 RDMA 的网络协议
- RDMA over Converged Ethernet(RoCE), 也称为 InfiniBand over Ethernet(IBoE): 通过以太网 实现 RDMA 的网络协议

#### 其他资源

配置 [RoCE](#page-10-3)

# 第 2 章 配置 SOFT-IWARP

<span id="page-8-0"></span>远程直接内存访问(RDMA)使用以太网上的多个库和协议,如 iWARP、Soft-iWARP 提高性能并辅助编程 接口。

### <span id="page-8-1"></span>2.1. IWARP 和 SOFT-IWARP 概述

远程直接内存访问(RDMA)使用互联网 Wide-area RDMA 协议(iWARP)并通过 TCP 进行融合和低延迟数 据传输。使用标准以太网交换机和 TCP/IP 堆栈,iWARP 在 IP 子网之间路由流量。这提供了高效使用现 有基础架构的灵活性。在 Red Hat Enterprise Linux 中,多个提供商在其硬件网络接口卡中实施 iWARP。 例如:**cxgb4**,**irdma**,**qedr** 等等。

Soft-iWARP (siw) 是一个基于软件的、用于 Linux 的 iWARP 内核驱动器和用户程序库。它是一个基于软 件的 RDMA 设备,在附加到网络接口卡时为 RDMA 硬件提供编程接口。它提供测试和验证 RDMA 环境的 简便方法。

# <span id="page-8-2"></span>2.2. 配置 SOFT-IWARP

软 IWARP(siw)通过 Linux TCP/IP 网络堆栈实施互联网 Wide-area RDMA 协议(iWARP)远程直接内存访问 (RDMA)传输。它可让具有标准以太网适配器的系统与 iWARP 适配器或另一个系统互操作,运行 SoftiWARP 驱动程序, 或使用支持 iWARP 的硬件的主机进行互操作。

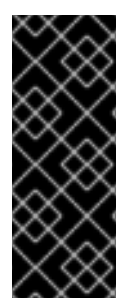

#### 重要

Soft-iWARP 功能仅作为技术预览提供。红帽产品服务级别协议(SLA)不支持技术预览功 能,且其功能可能并不完善,因此红帽不建议在生产环境中使用它们。这些预览可让用户 早期访问将来的产品功能,让用户在开发过程中测试并提供反馈意见。

如需有关 技术预览[功能支持范](https://access.redhat.com/support/offerings/techpreview)围 的信息,请参阅红帽客户门户网站中的技术预览功能支持 范围。

要配置 Soft-iWARP,您可以在脚本中使用这个步骤在系统引导时自动运行。

#### 先决条件

已安装以太网适配器

#### 流程

1. 安装 **iproute**、**libibverbs**、**libibverbs-utils** 和 **infiniband-diags** 软件包:

# **dnf install iproute libibverbs libibverbs-utils infiniband-diags**

2. 显示 RDMA 链接:

# **rdma link show**

3. 加载 **siw** 内核模块:

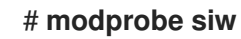

4. 添加一个新的名为 **siw0** 的 **siw** 设备,它使用 **enp0s1** 接口:

#### # **rdma link add siw0 type siw netdev enp0s1**

#### 验证

1. 查看所有 RDMA 链接的状态:

#### # **rdma link show**

link siw0/1 state ACTIVE physical\_state LINK\_UP netdev enp0s1

2. 列出可用的 RDMA 设备:

#### # **ibv\_devices**

device node GUID ------ --------------- siw0 0250b6fffea19d61

3. 您可以使用 **ibv\_devinfo** 工具显示详细的状态:

#### # **ibv\_devinfo siw0**

hca id: siw0 transport: iWARP (1) fw\_ver: 0.0.0 node\_guid: 0250:b6ff:fea1:9d61 sys\_image\_guid: 0250:b6ff:fea1:9d61 vendor\_id: 0x626d74 vendor\_part\_id: 1 hw\_ver: 0x0 phys\_port\_cnt: 1 port: 1 state: PORT\_ACTIVE (4) max\_mtu: 1024 (3) active\_mtu: 1024 (3) sm\_lid: 0 port\_lid: 0 port\_lmc: 0x00 link\_layer: Ethernet

# 第 3 章 配置 ROCE

<span id="page-10-3"></span><span id="page-10-0"></span>远程直接内存访问(RDMA)为直接内存访问(DMA)提供远程执行。融合以太网上的 RDMA(RoCE)是一种网 络协议,它通过以太网网络使用 RDMA。对于配置,RoCE 需要特定的硬件,一些硬件提供商是 Mellanox、Broadcom 和 QLogic。

### <span id="page-10-1"></span>3.1. ROCE 协议版本概述

RoCE 是一个网络协议,它允许通过以太网进行远程直接访问(RDMA)。

以下是不同的 RoCE 版本:

#### RoCE v1

RoCE 版本 1 协议是一个以太网链路层协议,带有 ethertype 0x8915,它允许同一以太网广播域中的 任何两个主机间的通信。

#### RoCE v2

RoCE 版本 2 协议在 IPv4 或 IPv6 协议的 UDP 上存在。对于 RoCE v2, UDP 目标端口号为 4791。

RDMA\_CM 设置客户端和服务器之间用来传输数据的可靠连接。RDMA\_CM 为建立连接提供了一个与 RDMA 传输相关的接口。这个通信使用特定的 RDMA 设备和基于消息的数据传输。

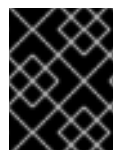

#### 重要

不支持在客户端中使用 RoCE v2 的不同版本,并在服务器中使用 RoCE v1。在这种情况 下,将服务器和客户端都配置为通过 RoCE v1 进行通信。

RoCE v1 在 Data Link layer(Layer 2)工作,它只支持同一网络中的两台计算机的通信。默认情况 下, RoCE v2 可用。它适用于网络层(Layer 3)。RoCE v2 支持数据包路由, 以便提供与多个以太网的连 接。

#### 其他资源

临时[更改默](#page-10-2)认 RoCE 版本

### <span id="page-10-2"></span>3.2. 临时更改默认 ROCE 版本

在客户端中使用 RoCE v2 协议, 并不支持服务器上的 RoCE v1。如果服务器中的硬件只支持 RoCE v1, 请 将 RoCE v1 的客户端配置为与服务器进行通信。例如, 您可以为只支持 RoCE v1 的 Mellanox ConnectX-5 InfiniBand 设备配置使用 **mlx5\_0** 驱动程序的客户端。

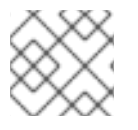

#### 注意

这里描述的更改将保持有效,直到重启主机为止。

#### 先决条件

- 客户端使用具有 RoCE v2 协议的 InfiniBand 设备。
- 服务器使用只支持 RoCE v1 的 InfiniBand 设备。

#### 流程

1. 创建 **/sys/kernel/config/rdma\_cm/***mlx5\_0***/** 目录:

# **mkdir /sys/kernel/config/rdma\_cm/***mlx5\_0***/**

2. 显示默认 RoCE 模式:

# **cat /sys/kernel/config/rdma\_cm/***mlx5\_0***/ports/***1***/default\_roce\_mode**

RoCE v2

3. 将默认 RoCE 模式改为版本 1:

# **echo "IB/RoCE v1" > /sys/kernel/config/rdma\_cm/***mlx5\_0***/ports/***1***/default\_roce\_mode**

# 第 4 章 配置核心 RDMA 子系统

<span id="page-12-0"></span>rdma 服务配置管理网络协议和通信标准, 如 InfiniBand、iWARP 和 RoCE。

## <span id="page-12-1"></span>4.1. 使用 SYSTEMD 链接文件重命名 IPOIB 设备

默认情况下,内核会命名 IP over InfiniBand (IPoIB) 设备, 例如 ib0、ib1 等等。为避免冲突, 请创建一个 svstemd 链接文件, 以创建永久和有意义的名称, 如 mlx4 ib0。

#### 先决条件

您已安装了一个 InfiniBand 设备。

#### 流程

1. 显示设备 **ib0** 的硬件地址:

#### # **ip addr show ib0**

7: ib0: <BROADCAST,MULTICAST,UP,LOWER\_UP> mtu 65520 qdisc fq\_codel state UP group default qlen 256 link/infiniband 80:00:0a:28:fe:80:00:00:00:00:00:00:f4:52:14:03:00:7b:e1:b1 brd 00:ff:ff:ff:ff:12:40:1b:ff:ff:00:00:00:00:00:00:ff:ff:ff:ff altname ibp7s0 altname ibs2 inet 172.31.0.181/24 brd 172.31.0.255 scope global dynamic noprefixroute ib0 valid\_lft 2899sec preferred\_lft 2899sec inet6 fe80::f652:1403:7b:e1b1/64 scope link noprefixroute

valid\_lft forever preferred\_lft forever

2. 为了将 MAC 地址为 **80:00:0a:28:fe:80:00:00:00:00:00:00:f4:52:14:03:00:7b:e1:b1** 的接口命名 为 **mlx4\_ib0**,创建带有以下内容的 **/etc/systemd/network/70-custom-ifnames.link** 文件:

```
[Match]
MACAddress=80:00:0a:28:fe:80:00:00:00:00:00:00:f4:52:14:03:00:7b:e1:b1
[Link]
```
**Name=***mlx4\_ib0*

此链接文件与 MAC 地址相匹配,并将网络接口重命名为 **Name** 参数中设置的名称。

#### 验证

1. 重启主机:

#### # **reboot**

2. 验证链接文件中指定的 MAC 地址的设备是否已分配给 **mlx4\_ib0** :

#### # **ip addr show mlx4\_ib0**

7: mlx4\_ib0: <BROADCAST,MULTICAST,UP,LOWER\_UP> mtu 65520 qdisc fq\_codel state UP group default qlen 256

link/infiniband 80:00:0a:28:fe:80:00:00:00:00:00:00:f4:52:14:03:00:7b:e1:b1 brd 00:ff:ff:ff:ff:12:40:1b:ff:ff:00:00:00:00:00:00:ff:ff:ff:ff altname ibp7s0 altname ibs2 inet 172.31.0.181/24 brd 172.31.0.255 scope global dynamic noprefixroute mlx4\_ib0 valid\_lft 2899sec preferred\_lft 2899sec inet6 fe80::f652:1403:7b:e1b1/64 scope link noprefixroute valid\_lft forever preferred\_lft forever

#### 其他资源

**systemd.link(5)** man page

### <span id="page-13-0"></span>4.2. 增加用户可以在系统中固定的内存量

远程直接内存访问(RDMA)操作需要固定物理内存。因此,内核不允许将内存写入交换空间。如果用户固 定太多内存,系统会耗尽内存,并且内核会终止进程来释放更多内存。因此,内存固定是一种特权操作。

如果非 root 用户需要运行大型 RDMA 应用程序, 则需要增加内存量, 以便在主内存中一直保持页固定。

#### 流程

● 以 root 用户身份, 使用以下内容创建文件 /etc/security/limits.conf:

### **@rdma soft memlock unlimited @rdma hard memlock unlimited**

#### 验证

- 1. 在编辑 /etc/security/limits.conf 文件后, 以 rdma 组的成员登录。 请注意,当用户登录时,Red Hat Enterprise Linux 会应用更新的 **ulimit** 设置。
- 2. 使用 **ulimit -l** 命令显示限制:

\$ **ulimit -l** unlimited

如果命令返回 unlimited, 用户可以获得无限数量的内存。

#### 其他资源

**limits.conf(5)** 手册页

## <span id="page-13-1"></span>4.3. 在 NFS 服务器中启用 RDMA 的 NFS

远程直接内存访问(RDMA)是一种协议,它允许客户端系统将数据直接从存储服务器的内存传输到其自身 的内存。这提高了存储吞吐量,降低服务器和客户端之间的数据传输延迟,并减少两端的 CPU 负载。如 果 NFS 服务器和客户端都通过 RDMA 连接,客户端可以使用 NFSoRDMA 来挂载导出的目录。

#### 先决条件

● NFS 服务正在运行并配置了

- 在服务器中安装 InfiniBand 或 RDMA over Converged Ethernet (RoCE)设备。
- IP over InfiniBand (IPoIB)在服务器上被配置, InfiniBand 设备分配了一个 IP 地址。

#### 流程

1. 安装 **rdma-core** 软件包:

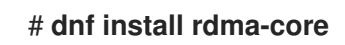

2. 如果已经安装了软件包,请验证 /etc/rdma/modules/rdma.conf 文件中的 xprtrdma 和 **svcrdma** 模块是否已取消注释:

```
# NFS over RDMA client support
xprtrdma
# NFS over RDMA server support
svcrdma
```
3. 可选。默认情况下,RDMA 上的 NFS 使用端口 20049。如果要使用其他端口,请在 **/etc/nfs.conf** 文件的 **[nfsd]** 部分中设置 **rdma-port** 设置:

rdma-port=*<port>*

- 4. 在 **firewalld** 中打开 NFSoRDMA 端口:
	- # **firewall-cmd --permanent --add-port={***20049***/tcp,***20049***/udp}** # **firewall-cmd --reload**

如果您设置了与 20049 不同的端口,请调整端口号。

5. 重启 **nfs-server** 服务:

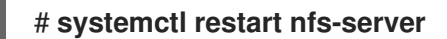

#### 验证

- 1. 在带有 InfiniBand 硬件的客户端中执行以下步骤:
	- a. 安装以下软件包:

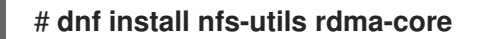

b. 通过 RDMA 挂载导出的 NFS 共享:

# **mount -o rdma** *server.example.com:/nfs/projects/ /mnt/*

如果您设置了默认端口号(20049),请将 port **= <***port\_number>* 传给命令:

# **mount -o rdma,port=<port\_number>** *server.example.com:/nfs/projects/ /mnt/*

c. 验证共享是否已使用 **rdma** 选项挂载:

# **mount | grep "***/mnt***"** server.example.com:/nfs/projects/ on /mnt type nfs (...,**proto=rdma**,...)

### 其他资源

● 配置 [InfiniBand](https://access.redhat.com/documentation/zh-cn/red_hat_enterprise_linux/9/html/configuring_infiniband_and_rdma_networks) 和 RDMA 网络

# 第 5 章 配置 INFINIBAND 子网管理器

<span id="page-16-0"></span>所有 InfiniBand 网络都必须运行子网管理器才能正常工作。即使两台机器没有使用交换机直接进行连接, 也是如此。

有可能有一个以上的子网管理器。在那种情况下,当主子网管理器出现故障时,另外一个作为从网管理器 的系统会接管。

大多数 InfiniBand 交换机都包含一个嵌入式子网管理器。然而,如果您需要一个更新的子网管理器,或者 您需要更多控制,请使用 Red Hat Enterprise Linux 提供的 **OpenSM** 子网管理器。

详情请参阅安装 OpenSM [子网管理器](https://access.redhat.com/documentation/zh-cn/red_hat_enterprise_linux/8/html/configuring_infiniband_and_rdma_networks/configuring-an-infiniband-subnet-manager_configuring-infiniband-and-rdma-networks#installing-the-opensm-subnet-manager_configuring-an-infiniband-subnet-manager)

# 第 6 章 配置 IPOIB

<span id="page-17-0"></span>默认情况下,InfiniBand 不使用 IP 进行通信。但是,IP over InfiniBand(IPoIB)在 InfiniBand 远程直接访问 (RDMA)网络之上提供 IP 网络模拟层。这允许现有未修改的应用程序通过 InfiniBand 网络传输数据,但如 果应用程序可以原生使用 RDMA, 则性能较低。

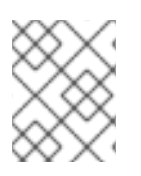

### 注意

在 RHEL 8 和更新的版本中, 从 ConnectX-4 开始的 Mellanox 设备默认使用增强 IPoIB 模 式(仅数据报)。在这些设备中不支持连接模式。

## <span id="page-17-1"></span>6.1. IPOIB 通讯模式

IPoIB 设备可在 **Datagram** 或 **Connected** 模式中配置。不同之处在,IPoIB 层试图使用什么类型的队列对 在通信的另一端的机器中打开:

- 在 **Datagram** 模式中,系统会打开一个不可靠、断开连接的队列对。 这个模式不支持大于 InfiniBand 链路层的最大传输单元(MTU)的软件包。在传输数据时, IPoIB 层 在 IP 数据包之上添加了一个 4 字节 IPoIB 标头。因此,IPoIB MTU 比 InfiniBand link-layer MTU 小 4 个字节。因为 **2048** 是一个常见的 InfiniBand 链路层 MTU,**Datagram** 模式中的通用 IPoIB 设备 MTU 为 **2044**。
- 在 **Connected** 模式中,系统会打开一个可靠、连接的队列对。 这个模式允许消息大于 InfiniBand link-layer MTU。主机适配器处理数据包分段和重新装配。因 此,在 **Connected** 模式中,从 Infiniband 适配器发送的消息没有大小限制。但是,由于 **data** 字 段和 TCP/IP **header** 字段,存在一个 IP 数据包限制。因此,**Connected** 模式中的 IPoIB MTU 是 **65520** 字节。

**Connected** 模式性能更高,但是消耗更多内核内存。

虽然系统被配置为使用 Connected 模式, 系统仍然会使用 Datagram 模式发送多播流量, 因为 InfiniBand 交换机和光纤无法在 **Connected** 模式中传递多播流量。另外,当主机没有配置为使用 **Connected** 模式时,系统会返回 **Datagram** 模式。

当运行一个应用程序,这个应用程序在接口上发送最大到 MTU 的多播数据时,将接口设置为处于 Datagram 模式,或对应用程序进行配置,使其对发送的数据包的大小有一个上限,以适用于 datagramsized 的数据包。

# <span id="page-17-2"></span>6.2. 了解 IPOIB 硬件地址

ipoib 设备有 20 个字节硬件地址, 它由以下部分组成:

- 前 4 个字节是标志和队列对号。
- 接下来的 8 个字节是子网前缀 默认子网前缀为 **0xfe:80:00:00:00:00:00:00**。设备连接到子网管理器后,设备会更改此前缀以匹 配配置的子网管理器。
- 最后 8 个字节是 IPoIB 设备附加到的 InfiniBand 端口的全局唯一标识符(GUID)。

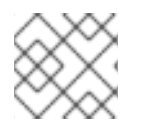

#### 注意

因为前 12 个字节可以更改,因此请不要在 udev 设备管理器规则中使用它们。

# <span id="page-18-0"></span>6.3. 使用 NMCLI 命令配置 IPOIB 连接

**nmcli** 命令行工具控制 NetworkManager 并使用 CLI 报告网络状态。

### 先决条件

- 在服务器上安装 InfiniBand 设备
- 加载对应的内核模块

### 流程

1. 创建 InfiniBand 连接,在 **Connected** 传输模式中使用 **mlx4\_ib0** 接口,以及最大 MTU **65520** 字 节:

# **nmcli connection add type infiniband con-name mlx4\_ib0 ifname mlx4\_ib0 transportmode Connected mtu 65520**

2. 您还可以将 **0x8002** 设置为 **mlx4\_ib0** 连接的 **P\_Key** 接口:

# **nmcli connection modify mlx4\_ib0 infiniband.p-key 0x8002**

3. 要配置 IPv4 设置, 设置 mlx4 ib0 连接的静态 IPv4 地址、网络掩码、默认网关和 DNS 服务器:

# **nmcli connection modify mlx4\_ib0 ipv4.addresses** *192.0.2.1/24* # **nmcli connection modify mlx4\_ib0 ipv4.gateway** *192.0.2.254* # **nmcli connection modify mlx4\_ib0 ipv4.dns** *192.0.2.253* # **nmcli connection modify mlx4\_ib0 ipv4.method manual**

4. 要配置 IPv6 设置, 设置 mlx4\_ib0 连接的静态 IPv6 地址、网络掩码、默认网关和 DNS 服务器:

# **nmcli connection modify mlx4\_ib0 ipv6.addresses** *2001:db8:1::1/32*

- # **nmcli connection modify mlx4\_ib0 ipv6.gateway** *2001:db8:1::fffe*
- # **nmcli connection modify mlx4\_ib0 ipv6.dns** *2001:db8:1::fffd*
- # **nmcli connection modify mlx4\_ib0 ipv6.method manual**
- 5. 激活 **mlx4\_ib0** 连接:

# **nmcli connection up mlx4\_ib0**

# <span id="page-18-1"></span>6.4. 使用 **NETWORK** RHEL 系统角色配置 IPOIB 连接

您可以使用 **network** RHEL 系统角色为 IP 通过 InfiniBand (IPoIB)设备远程创建 NetworkManager 连接配 置集。例如,通过运行 Ansible playbook,使用以下设置为 **mlx4\_ib0** 接口远程添加一个 InfiniBand 连 接:

- **一个 IPoIB 设备 mlx4 ib0.8002**
- 一个分区密钥 **p\_key 0x8002**
- 一个静态 IPv4 地址 192.0.2.1, 子网掩码为 /24
- **静态 IPv6 地址 2001:db8:1::1, 子网掩**码为 /**64**

在 Ansible 控制节点上执行此步骤。

#### 先决条件

- 您已准备好控制节[点和受管](https://access.redhat.com/documentation/zh-cn/red_hat_enterprise_linux/9/html/automating_system_administration_by_using_rhel_system_roles/assembly_preparing-a-control-node-and-managed-nodes-to-use-rhel-system-roles_automating-system-administration-by-using-rhel-system-roles)节点
- 以可在受管主机上运行 playbook 的用户登录到控制节点。
- 用于连接到受管节点的帐户具有 **sudo** 权限。
- 一个名为 **mlx4\_ib0** 的 InfiniBand 设备被安装在受管节点上。  $\bullet$
- 受管节点使用 NetworkManager 配置网络。  $\bullet$

#### 流程

1. 创建一个包含以下内容的 playbook 文件, 如 ~/playbook.yml :

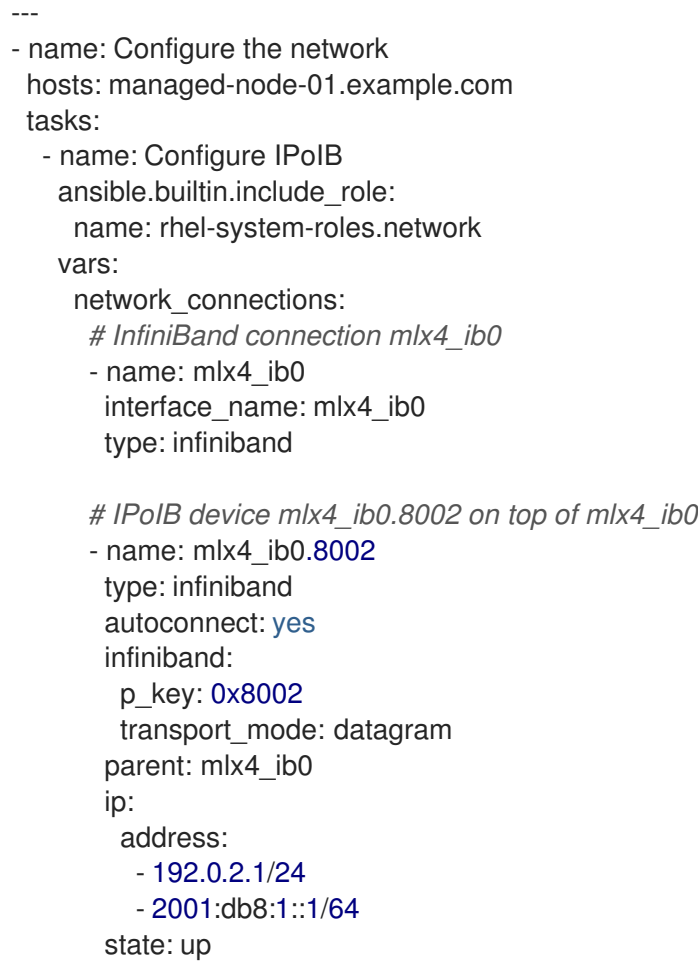

如果您像本例所示设置了 **p\_key** 参数,请不要在 IPoIB 设备上设置 **interface\_name** 参数。

2. 验证 playbook 语法:

#### \$ **ansible-playbook --syntax-check ~/playbook.yml**

请注意,这个命令只验证语法,不会防止错误,但保护有效配置。

3. 运行 playbook:

Ē

# \$ **ansible-playbook ~/playbook.yml**

#### 验证

1. 在 **managed-node-01.example.com** 主机上显示 **mlx4\_ib0.8002** 设备的 IP 设置:

#### # **ip address show** *mlx4\_ib0.8002*

... inet *192.0.2.1/24 brd 192.0.2.255* scope global noprefixroute ib0.8002 valid\_lft forever preferred\_lft forever inet6 *2001:db8:1::1/64* scope link tentative noprefixroute valid\_lft forever preferred\_lft forever

2. 显示 **mlx4\_ib0.8002** 设备的分区密钥(P\_Key):

# **cat /sys/class/net/***mlx4\_ib0.8002***/pkey** 0x8002

3. 显示 **mlx4\_ib0.8002** 设备的模式:

# **cat /sys/class/net/***mlx4\_ib0.8002***/mode** datagram

#### 其他资源

- **/usr/share/ansible/roles/rhel-system-roles.network/README.md** 文件
- **/usr/share/doc/rhel-system-roles/network/** directory

# <span id="page-20-0"></span>6.5. 使用 NM-CONNECTION-EDITOR 配置 IPOIB 连接

**nmcli-connection-editor** 应用程序配置和管理 NetworkManager 使用管理控制台存储的网络连接。

#### 先决条件

- 在服务器上安装一个 InfiniBand 设备。
- 加载相应的内核模块
- **已安装 nm-connection-editor** 软件包。

#### 流程

1. 输入命令:

\$ **nm-connection-editor**

- 2. 点击 **+** 按钮来添加一个新的连接。
- 3. 选择 **InfiniBand** 连接类型并点 **Create**。
- 4. 在 **InfiniBand** 选项卡中:
- a. 如果您想更改连接名称。
- b. 选择传输模式。
- c. 选该设备。
- d. 如果需要,设置 MTU。
- 5. 在 IPv4 Settings 选项卡中,配置 IPv4 设置。例如,设置静态 IPv4 地址、网络掩码、默认网关 和 DNS 服务器:

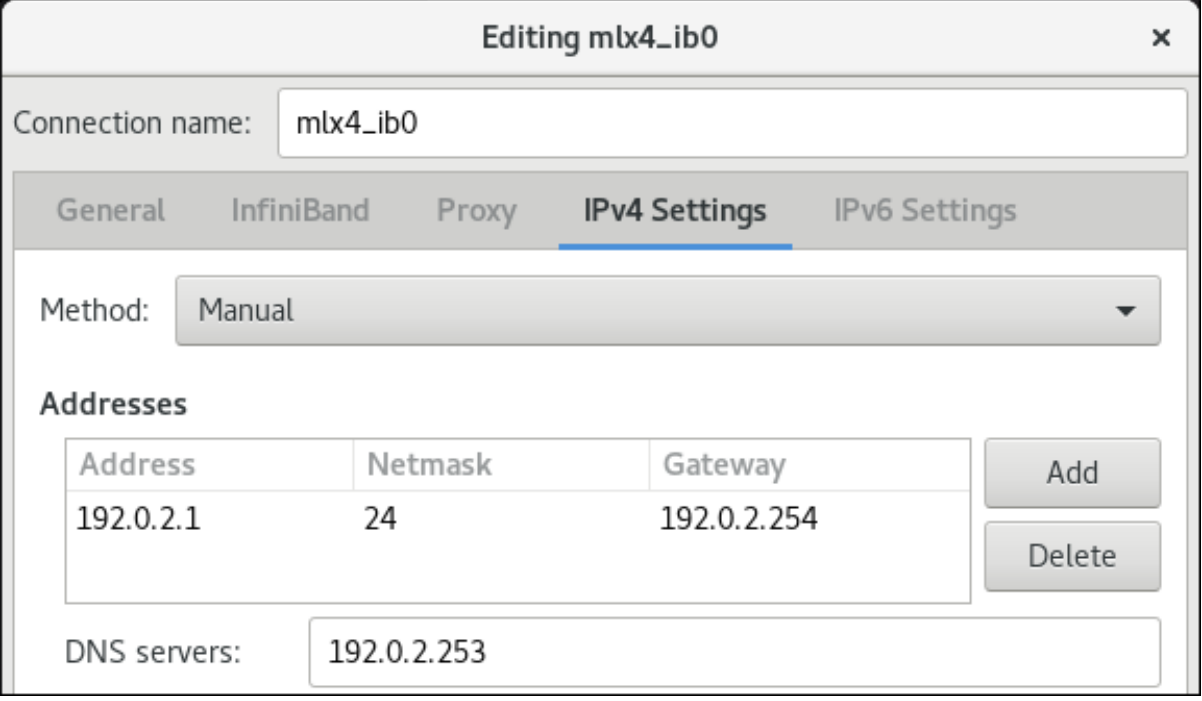

6. 在 IPv6 设置选项卡上,配置 IPv6 设置。例如,设置静态 IPv6 地址、网络掩码、默认网关和 DNS 服务器:

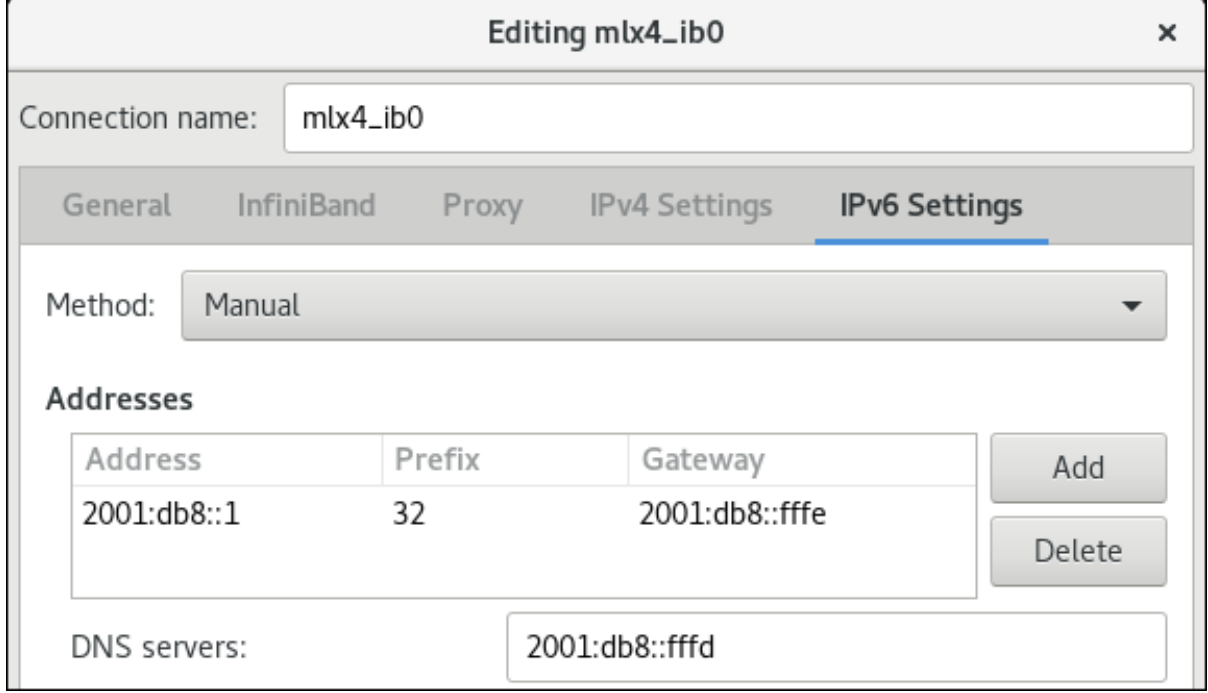

- 7. 点 **Save** 保存 team 连接。
- 8. 关闭 **nm-connection-editor**。

9. 您可以设置 **P\_Key** 接口。因为 **nm-connection-editor** 中没有此设置,所以您必须在命令行中设 置此参数。

例如,要将 **0x8002** 设置为 **mlx4\_ib0** 连接的 **P\_Key** 接口:

I

# **nmcli connection modify mlx4\_ib0 infiniband.p-key 0x8002**

# 第 7 章 测试 INFINIBAND 网络

# <span id="page-23-1"></span><span id="page-23-0"></span>7.1. 测试早期 INFINIBAND RDMA 操作

InfiniBand 为远程直接内存访问(RDMA)提供低延迟和高性能。

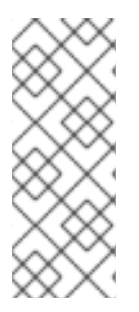

### 注意

除了 InfiniBand 外,如果您使用基于 IP 的设备,如互联网广域远程协议(iWARP)或融合以 太网上的 RDMA(RoCE)或以太网上的 InfiniBand(IBoE)设备,请参阅:

- 使用 ping 程序测试 [IPoIB](#page-25-0)
- 配置 IPoIB [后使用](#page-25-1) iperf3 测试 RDMA 网络

### 先决条件

- 您已配置了 **rdma** 服务。  $\bullet$
- 您已安装了 **libibverbs-utils** 和 **infiniband-diags** 软件包。

#### 流程

1. 列出可用的 InfiniBand 设备:

#### # **ibv\_devices**

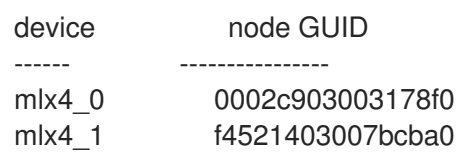

2. 显示 **mlx4\_1** 设备的信息:

#### # **ibv\_devinfo -d mlx4\_1**

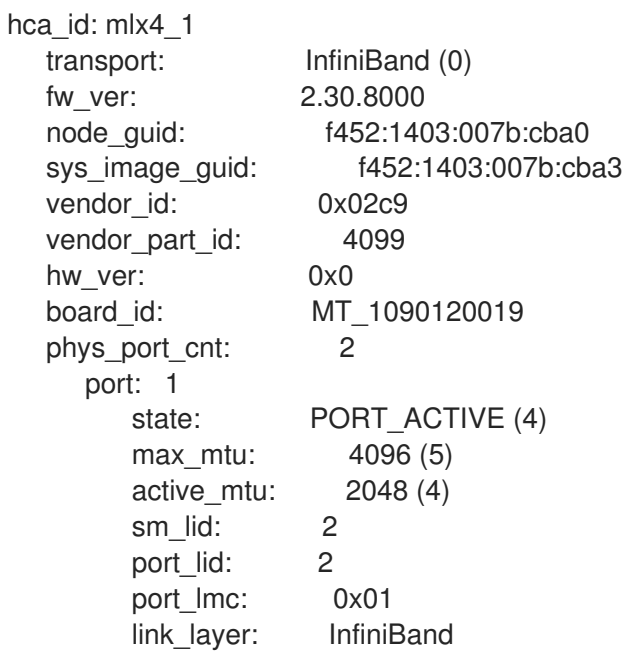

port: 2 state: PORT ACTIVE (4) max\_mtu: 4096 (5) active\_mtu: 4096 (5) sm\_lid: 0 port\_lid: 0 port\_lmc: 0x00 link\_layer: Ethernet 3. 显示 **mlx4\_1** 设备的状态: # **ibstat mlx4\_1** CA 'mlx4\_1' CA type: MT4099 Number of ports: 2 Firmware version: 2.30.8000 Hardware version: 0 Node GUID: 0xf4521403007bcba0 System image GUID: 0xf4521403007bcba3 Port 1: State: Active Physical state: LinkUp Rate: 56 Base lid: 2 LMC: 1 SM lid: 2 Capability mask: 0x0251486a Port GUID: 0xf4521403007bcba1 Link layer: InfiniBand Port 2: State: Active Physical state: LinkUp Rate: 40 Base lid: 0 LMC: 0 SM lid: 0 Capability mask: 0x04010000 Port GUID: 0xf65214fffe7bcba2 Link layer: Ethernet 4. **ibping** 程序通过配置参数来 ping InfiniBand 地址并以客户端/服务器运行。

a. 使用 **-C** InfiniBand 证书颁发机构(CA)名称,在主机的端口号 **-P** 上启动服务器模式 **-S**:

# **ibping -S -C mlx4\_1 -P 1**

b. 启动客户端模式,在主机上使用具有 **-L** 本地标识符(LID)的 **-C** InfiniBand 证书颁发机构(CA) 名称在端口号 **-P** 上发送一些数据包 **-c** :

# **ibping -c 50 -C mlx4\_0 -P 1 -L 2**

其他资源

**ibping(8)** 手册页

## <span id="page-25-0"></span>7.2. 使用 PING 程序测试 IPOIB

配置了 IPoIB 后,使用 **ping** 程序发送 ICMP 数据包来测试 IPoIB 连接。

#### 先决条件

- 两个 RDMA 主机在带有 RDMA 端口的同一个 InfiniBand 光纤中连接
- 这两个主机中的 IPoIB 接口使用同一子网中的 IP 地址配置

#### 流程

● 使用 ping 程序将五个 ICMP 数据包发送到远程主机的 InfiniBand 适配器:

# **ping -c5** *192.0.2.1*

### <span id="page-25-1"></span>7.3. 配置 IPOIB 后使用 IPERF3 测试 RDMA 网络

在以下示例中,大型缓冲区大小用于执行 60 秒测试,来测量最大吞吐量,并使用 **iperf3** 工具在两个主机 之间完全使用带宽和延迟。

#### 先决条件

● 您已在两个主机上配置了 IPoIB。

#### 流程

1. 要在系统中运行 iperf3 作为服务器, 定义一个时间间隔, 以提供定期带宽更新 -i 以侦听, 作为一 个服务器 **-s**,等待客户端连接的响应:

# **iperf3 -i** *5* **-s**

2. 要作为客户端在另一个系统上运行 **iperf3**,请定义一个间隔,提供定期带宽更新 **-i** 连接到侦听的 服务器 -c 连接到 IP 地址 192.168.2.2 和 -t 秒 (以秒为单位):

# **iperf3 -i** *5* **-t** *60* **-c** *192.168.2.2*

- 3. 使用以下命令:
	- a. 在作为服务器的系统中显示测试结果:

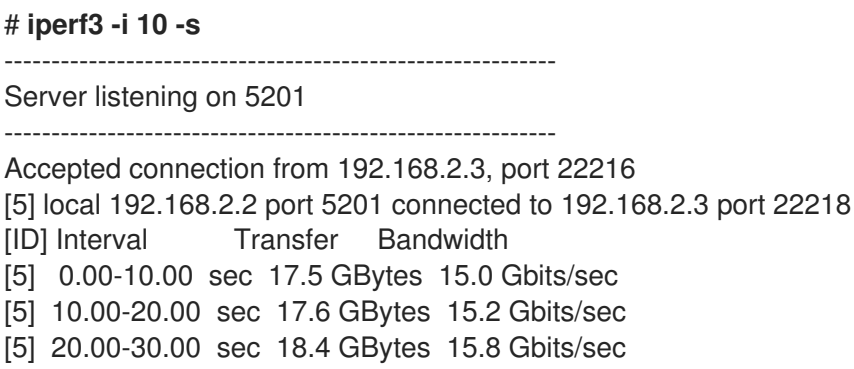

[5] 30.00-40.00 sec 18.0 GBytes 15.5 Gbits/sec [5] 40.00-50.00 sec 17.5 GBytes 15.1 Gbits/sec [5] 50.00-60.00 sec 18.1 GBytes 15.5 Gbits/sec [5] 60.00-60.04 sec 82.2 MBytes 17.3 Gbits/sec - - - - - - - - - - - - - - - - - - - - - - - - - [ID] Interval Transfer Bandwidth [5] 0.00-60.04 sec 0.00 Bytes 0.00 bits/sec sender [5] 0.00-60.04 sec 107 GBytes 15.3 Gbits/sec receiver

b. 在作为客户端的系统中显示测试结果:

```
# iperf3 -i 1 -t 60 -c 192.168.2.2
Connecting to host 192.168.2.2, port 5201
[4] local 192.168.2.3 port 22218 connected to 192.168.2.2 port 5201
[ID] Interval Transfer Bandwidth Retr Cwnd
[4] 0.00-10.00 sec 17.6 GBytes 15.1 Gbits/sec 0 6.01 MBytes
[4] 10.00-20.00 sec 17.6 GBytes 15.1 Gbits/sec 0 6.01 MBytes
[4] 20.00-30.00 sec 18.4 GBytes 15.8 Gbits/sec 0 6.01 MBytes
[4] 30.00-40.00 sec 18.0 GBytes 15.5 Gbits/sec 0 6.01 MBytes
[4] 40.00-50.00 sec 17.5 GBytes 15.1 Gbits/sec 0 6.01 MBytes
[4] 50.00-60.00 sec 18.1 GBytes 15.5 Gbits/sec 0 6.01 MBytes
- - - - - - - - - - - - - - - - - - - - - - - - -
[ID] Interval Transfer Bandwidth Retr
[4] 0.00-60.00 sec 107 GBytes 15.4 Gbits/sec 0 sender
[4] 0.00-60.00 sec 107 GBytes 15.4 Gbits/sec receiver
```
#### 其他资源

**iperf3** man page